# **Agnieszka Magiera**

# Retrokonwersja i tworzenie dostępów do pełnych tekstów – stare i nowe zadania dla bibliografii regionalnych

Nowa Biblioteka. Usługi, Technologie Informacyjne i Media nr 4 (27), 113-126

2017

Artykuł został opracowany do udostępnienia w internecie przez Muzeum Historii Polski w ramach prac podejmowanych na rzecz zapewnienia otwartego, powszechnego i trwałego dostępu do polskiego dorobku naukowego i kulturalnego. Artykuł jest umieszczony w kolekcji cyfrowej bazhum.muzhp.pl, gromadzącej zawartość polskich czasopism humanistycznych i społecznych.

Tekst jest udostępniony do wykorzystania w ramach dozwolonego użytku.

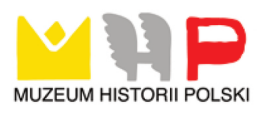

### **Agnieszka Magiera**

Biblioteka Śląska w Katowicach e-mail: Agnieszka.Magiera@bs.katowice.pl

## **Retrokonwersja i tworzenie dostępów do pełnych tekstów – stare i nowe zadania dla bibliografii regionalnych**

**Abstrakt:** W 2016 r. Biblioteka Śląska w Katowicach uzyskała finansową możliwość zakupu niezbędnego oprogramowania do prezentacji online tworzonej od lat bibliograficznej bazy danych. Warunki dofinansowania zakładały także stworzenie dodatkowego punktu dostępowego do zasobu Śląskiej Biblioteki Cyfrowej. Ten nowy, poszerzony dostęp ma się dokonać poprzez wytworzenie sieci połączeń pomiędzy konwertowanymi z druku do bazy opisami retrospektywnej bibliografii Śląska z lat 1935–1939. W artykule omówiono architekturę bazy Bibliografia Regionalna oraz przedstawiono szczegółowo problemy i rozwiązania dotyczące trwającej właśnie retrokonwersji dawnych opisów bibliograficznych i tworzenia sieciowych połączeń pomiędzy rekordami bibliograficznymi a pełnymi tekstami – publikacjami w bibliotekach cyfrowych.

**Słowa kluczowe:** Baza bibliograficzna. Bibliografia regionalna. Biblioteka cyfrowa. Digitalizacja. Dostęp online. Linkowanie. Opis bibliograficzny. Publikacja cyfrowa. Retrokonwersja

Bibliografia regionalna (zwana także terytorialną ze względu na administracyjnie wyznaczone obszary zasięgu) tworzona jest na mocy przepisów we wszystkich województwach, a na mocy tradycji – w niektórych regionach Polski. Jej użyteczność w wersji drukowanej (potwierdzona częstotliwością wykorzystania w czytelniach bibliotek) jest już dziś marginalna. Szerzej wykorzystywane są z pewnością bibliografie dostępne online. W dobie gwałtownie powiększających się sieciowych zasobów tekstów w licznych bibliotekach cyfrowych czytelnicy coraz częściej oczekują, że wraz z opisem bibliograficznym otrzymają także dostęp do pełnego przywołanego dokumentu.

W 2016 r. Ministerstwo Kultury i Dziedzictwa Narodowego (dalej: MKiDN) ogłosiło nabór wniosków do programu "Kultura cyfrowa", w ramach którego można było uzyskać dofinansowanie realizacji zadań "polegających na udostępnianiu i ponownym wykorzystywaniu cyfrowych zasobów muzealnych, bibliotecznych i audiowizualnych, w szczególności do celów popularyzacyjnych, edukacyjnych i naukowych" (*Nabór*). W ramach projektu można było sfinansować m.in. rozwój istniejących i tworzenie nowych stron dostępowych do zbiorów, poszerzyć zasoby przez digitalizację nowych dokumentów, również licencjonowanych (objętych majątkowym prawem autorskim), umożliwiając pokrycie ewentualnych kosztów licencji, oraz w niewielkim stopniu rozbudować infrastrukturę (np. zakupić sprzęt komputerowy). Złożony przez Bibliotekę Śląską w Katowicach w czerwcu 2016 r. wniosek *Poszerzenie i usprawnienie dostępu do zasobów ŚBC wraz z digitalizacją i udostępnieniem piśmiennictwa regionalnego* uzyskał dofinansowanie MKiDN i w drugiej połowie 2016 r. przystąpiono do realizacji zadań przewidzianych na lata 2016–2017 (*Poszerzenie*).

W ramach projektu zaplanowano m.in. digitalizację i udostępnienie w sieci dokumentów regionalnych, poszerzenie i usprawnienie dostępu do zasobów Śląskiej Biblioteki Cyfrowej (dalej: ŚBC), w tym modernizację jej interfejsu oraz rozbudowę zaplecza archiwizacji.

Będące warunkiem dofinansowania poszerzenie dostępu do nowych i istniejących zasobów ŚBC zaplanowano poprzez: zakup i instalację oprogramowania OPAC Bibliografia*,* retrokonwersję opisów bibliograficznych z "Wykazu Literatury Bieżącej o Śląsku" z lat 1935–1939 oraz wykonanie powiązań do źródłowych dokumentów z ŚBC i innych bibliotek cyfrowych.

Realizację zadań projektowych rozpoczęto od zakupu modułu OPAC do bazy Bibliografii Regionalnej, wykonano także prace digitalizacyjne: zeskanowano 16 tytułów czasopism ze zbiorów Biblioteki Śląskiej (ponad 2500 nowych publikacji w zasobie ŚBC), koniecznych do linkowania pozycji bibliograficznych przewidzianych do retrokonwersji w dalszej części projektu. Równolegle rozpoczęto digitalizację czasopism<sup>1</sup> i dokumentów<sup>2</sup> zgłoszonych do projektu przez partnerów: Śląski

<sup>&</sup>lt;sup>1</sup> Regionalne czasopisma współczesne, na których rozpowszechnienie w Internecie licencje uzyskał partner projektu – Bractwo Gwarków Związku Górnośląskiego.

<sup>2</sup> Unikatowe dokumenty Śląskiego Związku Chórów i Orkiestr oraz najstarszych śląskich zespołów muzycznych: kroniki, protokolarze, wykazy członków zespołów, dokumentacja działalności, czasopismo "Śpiewak Śląski" itp.

Związek Chórów i Orkiestr oraz Bractwo Gwarków Związku Górnośląskiego. Wciąż prowadzone są także prace nad nowym interfejsem ŚBC (Śląska). Modernizacja ŚBC (projektowe "usprawnienie dostępu") obejmie: wdrożenie standardu WCAG 2.0, "mobilnego" (responsywnego) interfejsu, możliwość dodawania publikacji wieloformatowych (plików prezentacyjnych w więcej niż jednym formacie do jednego opisu). Dokonane zostaną także drobne zakupy sprzętowe.

Najciekawszym elementem projektu z punktu widzenia prac bibliotekarskich jest retrokonwersja "Wykazu Literatury Bieżącej o Śląsku" pod redakcją Jacka Koraszewskiego.

W składanych wnioskach projektowych wysoko punktowane było m.in. wspomniane wcześniej poszerzenie dostępu do istniejących zasobów cyfrowych poprzez tworzenie nowych punktów dostępowych, do których zaliczają się np. strony internetowe czy bazy danych odsyłające do istniejących już zbiorów. Zdecydowano, że tym nowym miejscem dostępu może być baza bibliografii regionalnej, a konkretnie jej OPAC, oraz przekonwertowana bibliografia bieżąca z lat 1935–1939, która daje duże możliwości linkowania do pełnych tekstów, w znacznym stopniu należących już do domeny publicznej.

Instalacja modułu OPAC dała możliwość skorzystania z zasobu tworzonej od lat dziewięćdziesiątych XX w. bazy bibliografii Śląska (w chwili złożenia wniosku zawierającej około 88 000 rekordów), która w pierwotnym zamiarze miała być zbiorem materiałów do roczników bieżącej w założeniu "Bibliografii Śląska", a następnie "Bibliografii Województwa Śląskiego". Początkowo nie przewidywano prezentacji zasobu online, a baza miała służyć jako wygodne narzędzie do składu wersji drukowanej. Do bazy zaczęto wprowadzać materiał za lata 1988–1989 "Bibliografii Śląska" (1989 był ostatnim rocznikiem regionalnej bibliografii całego Śląska) oraz za rok 2000 i następne lata terytorialnej "Bibliografii Województwa Śląskiego". Ponieważ zespół bibliograficzny, liczący okresowo nawet 6 osób (obecnie 3), wykorzystywany był także do tworzenia doraźnie różnych zestawień tematycznych, zdecydowano, że wszystkie jego wytwory, bez względu na kryteria i zasięgi, również będą trafiać do bazy. Tym samym posiada ona w zasobie także materiały dotyczące np. okresu plebiscytu, powstań i przyłączenia części Górnego Śląska do Polski z lat spoza zakresu i chronologicznego zasięgu wyznaczonego przez wymienione ciągi, ponadto materiały dotyczące utworzenia Muzeum Śląskiego i budowy jego gmachu oraz utworzenia Biblioteki Sejmu Śląskiego i budowy gmachu Domu Oświatowego przy ul. Francuskiej, późniejszej Śląskiej Biblioteki Publicznej w Katowicach, z lat 1922–1939. W bazie znajduje się też spora liczba bibliografii osobowych podmiotowo-przedmiotowych, m.in. Wojciecha Korfantego, Jana Kubisza, Jana Wyplera, Alfreda Szklarskiego.

Baza bibliograficzna wykorzystywana w Bibliotece Śląskiej należy do systemu PROLIB, dlatego też jej OPAC jest zbliżony wyglądem i funkcjonalnością do klasycznego katalogu bibliotecznego OPAC w systemie PROLIB (ilustracja 1). Istotną różnicą jest konieczność wyboru podbazy przed możliwością przeszukiwania zasobu.

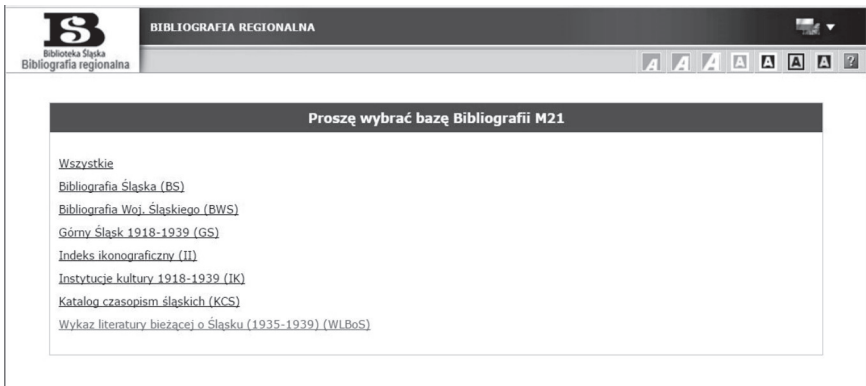

**Ilustracja 1.** OPAC do Bibliografii Regionalnej Źródło: (*Bibliografia*).

Wybór pierwszej pozycji, *Wszystkie*, pozwala na przeszukanie całości, bez ograniczeń. Pozostałe pozycje listy zawężają zbiór do tematu określonego w nazwie. *Bibliografia Śląska* to roczniki 1988–1989 drukowanej "Bibliografii Śląska" oraz wszystkie opisy dotyczące całego Śląska, z wyłączeniem aktualnie tworzonej "Bibliografii Województwa Śląskiego", która obejmuje opisy z lat 1999–2017 odnoszące się do tego terenu (pozycja *Bibliografia Woj. Śląskiego*). Podbaza *Górny Śląsk 1918–1939* obejmuje powojenne piśmiennictwo dotyczące tego okresu. W *Indeksie ikonograficznym* (dopiero w fazie początkowej) zbierane będą opisy rysunków i fotografii przedstawiających obiekty i osoby związane ze Śląskiem, publikowanych w wydawnictwach zwartych i ciągłych, w pierwszej kolejności dawnych. *Instytucje kultury 1918–1939* to podbaza złożona z licznych zestawień tematycznych obejmujących m.in. organizacje, towarzystwa, szkoły, instytucje kultury, działające na Górnym Śląsku w okresie międzywojennym lub związane wówczas z tym regionem. *Katalog czasopism śląskich* to tworzony obecnie wykaz bibliograficzny zasobu czasopiśmiennego Biblioteki Śląskiej. Ostatnia

pozycja listy, *Wykaz literatury bieżącej o Śląsku 1935–1939*, powstaje w ramach omawianego projektu. Lista ta oczywiście może się zmieniać.

Po wybraniu podbazy otrzymujemy klasyczny ekran w systemie PROLIB, z formularzem wyszukiwawczym (ilustracja 2).

| Biblioteka Śląska<br>Bibliografia regionalna | ₫                                     | Szukaj wg X Nowości X Strategia |                    |                      |                                    |  |  |  |            |    | <b>AAAAAA</b>            |                    |       | $\mathbf{E}$<br>亩 | ш | 2 |
|----------------------------------------------|---------------------------------------|---------------------------------|--------------------|----------------------|------------------------------------|--|--|--|------------|----|--------------------------|--------------------|-------|-------------------|---|---|
|                                              | Wyszukiwanie złożone                  | Historia wyszukiwań             |                    |                      |                                    |  |  |  |            |    |                          |                    |       |                   |   |   |
|                                              | 01. Opis bibliograficzny              |                                 | $\mathbf{v}$       |                      |                                    |  |  |  |            | ۱i |                          | $\mathbf{s}$<br>۳. | l i   |                   |   |   |
| 02. Tytuł / Title                            |                                       |                                 | ۳                  |                      |                                    |  |  |  |            |    |                          | ۳<br>s             | ۱i    |                   |   |   |
|                                              | 10. Autor / Author                    |                                 | ۳.                 |                      |                                    |  |  |  |            |    |                          | ۷.                 | $s$ i |                   |   |   |
|                                              | 12. Hasła przedmiotowe / Subject word |                                 | $\pmb{\mathrm{v}}$ |                      |                                    |  |  |  |            |    |                          |                    | $s$ i |                   |   |   |
| ⋒                                            | Zaznacz/Odznacz wszystkie             |                                 |                    |                      |                                    |  |  |  |            |    |                          |                    |       |                   |   |   |
| $\overline{\mathcal{L}}$                     | Artykuł. Praca.                       |                                 |                    | $\bullet$<br>Książka |                                    |  |  |  | Czasopismo |    |                          |                    |       |                   |   |   |
| $\overline{\mathcal{L}}$<br>36               | Dokument kartograficzny               |                                 |                    |                      | ☑ <u>A</u> Dokument ikonograficzny |  |  |  |            |    | I <b>N</b> Druk muzyczny |                    |       |                   |   |   |
| <b>Ø ∰ Film</b>                              |                                       |                                 |                    |                      | O Fo Dokument elektroniczny        |  |  |  |            |    |                          |                    |       |                   |   |   |

**Ilustracja 2.** Formularz wyszukiwawczy OPAC Bibliografii Regionalnej Źródło: (*Bibliografia*).

Zdecydowano, że dla użytkowników bazy bibliograficznej najkorzystniejsze będzie umieszczenie na pierwszym miejscu możliwości wyszukiwania według słów w całym opisie bibliograficznym, a dopiero na kolejnych pozycjach – według tytułu, autora czy hasła przedmiotowego. Przeszukiwanie całego opisu od razu daje lepsze efekty, gdy dotyczy "czegokolwiek o...", czyli jest poszukiwaniem na chybił trafił. W wynikach otrzymamy opisy zawierające wpisaną frazę z tytułu, oznaczenia odpowiedzialności, wydawcy oraz uwag. Oprócz tego kliknięcie którejkolwiek pozycji tabeli rozwija menu z pozostałymi kryteriami, jak kartoteka, sygnatura, wyszukiwanie według tytułu czasopisma<sup>3</sup> (ilustracja 3).

W nowoczesnych wyszukiwarkach proponuje się dziś nieco inne podejście: najpierw przeszukiwane jest wszystko, a następnie można zawężać wyniki poprzez stosowanie różnych kryteriów (tzw. filtrów). Tu również od razu przeszukiwane są wszystkie pola opisu formalnego, ale

<sup>3</sup> Kartoteka to jeszcze jeden sposób grupowania materiału według jakiegoś kryterium. Najczęściej jest to nazwisko osoby, dla której stworzono bibliografię podmiotowo‑przedmiotową, lub jakiś węższy temat. Wyszukiwanie według sygnatury dotyczy dokumentów przerzuconych z katalogu Biblioteki Śląskiej oraz katalogu czasopism. Wyszukiwanie według tytułu czasopisma daje możliwość wygenerowania czegoś w rodzaju "bibliografii zawartości" danego czasopisma w bazie.

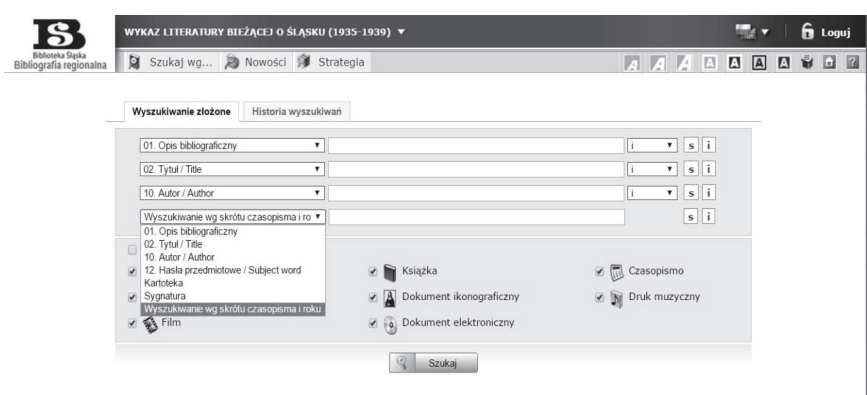

**Ilustracja 3.** Rozwinięte menu formularza wyszukiwawczego OPAC Źródło: (*Bibliografia*).

wyniki można zawężać tylko tradycyjnie, poprzez łączenie kryteriów spójnikami.

Aby móc zrealizować postulat poszerzenia dostępu online do zasobów cyfrowych należących w większości do domeny publicznej, a więc "starych", we wniosku projektowym zaproponowano stworzenie zwartego, konkretnego zbioru rekordów bibliograficznych odsyłających do takich właśnie dokumentów. Wybrano "Wykaz Literatury Bieżącej o Śląsku" z lat 1935–1939, liczący blisko 5000 opisów bibliograficznych zebranych w czterech rocznikach. Ze względu na to, że nie wszystkie utwory z tego okresu są już w domenie publicznej, przewidziano możliwość utworzenia około 3400 połączeń. Konieczne też było uzupełnienie istniejącego w sieci bibliotek cyfrowych zbioru o nowe kolekcje czasopism z okresu 1935–1939.

Pierwszy etap prac projektowych związanych z bibliografią objął skanowanie i umieszczenie w ŚBC nowych tytułów czasopiśmiennych i prasowych, potrzebnych do linkowania. Poza projektem w Społecznej Pracowni Digitalizacji przy Bibliotece Śląskiej digitalizowane są doraźnie pojedyncze dokumenty zwarte i ciągłe, które do tej pory nie trafiły do sieci. Można więc powiedzieć, że zasoby ŚBC (ale i innych bibliotek cyfrowych) stanowią dzięki temu podstawowe zaplecze tekstowe dla bibliografii retrospektywnych.

Kolejnym etapem jest retrokonwersja bibliografii "Wykaz Literatury Bieżącej o Śląsku". Powstała ona jako efekt współpracy Instytutu Śląskiego w Katowicach oraz Komitetu Redakcyjnego Bibliografii Śląskiej przy Bibliotece Sejmu Śląskiego. W skład komitetu wchodzili redaktor J. Koraszewski oraz współpracownicy Ludwik Brożek i Marta Pampuchówna. Bibliografia zawiera 4924 sporadycznie adnotowane opisy bibliograficzne artykułów z czasopism bieżących oraz druków zwartych i ich fragmentów z lat 1934–1939 w językach polskim, niemieckim, czeskim i francuskim. Zasięg terytorialny na ogół dotyczy ówczesnego województwa śląskiego, ale zdarzają się także dokumenty niemieckie czy z innych regionów Polski. Materiał przedstawiono w układzie systematycznym (Koraszewski, 1935, s. 1). Wykaz został ogłoszony drukiem w zeszytach kwartalnych w latach 1935–1939.

Aby wyróżnić tworzony zbiór, z bazy bibliografii regionalnej wydzielono podbazę *Wykaz literatury bieżącej o Śląsku (1935–1939)*, która do końca trwania projektu zapełniana będzie tylko rekordami z retrokonwersji. Po zakończeniu zadania zapewne będą ją uzupełniać opisy pasujące do kryteriów wyznaczonych przez tytuł i ramy czasowe; opisy te być może zostaną rozszerzone na cały okres dwudziestolecia międzywojennego albo dłuższy. Retrokonwersją zajmują się dwie doświadczone w pracy bibliograficznej osoby, zatrudnione w Bibliotece Śląskiej.

Generalnie retrokonwersja polega na przełożeniu formalnego opisu z bibliografii J. Koraszewskiego na formularz w formacie MARC21, uzupełnieniu go o informacje dodatkowe, jak hasła przedmiotowe lub wyjaśniające adnotacje, oraz o elementy brakujące w oryginalnym opisie (np. numery stron, na których w prasie codziennej znajdują się artykuły, a które w "Wykazie Literatury Bieżącej o Śląsku" były konsekwentnie pomijane), i na sprostowaniu błędów. Celem zadania projektowego obejmującego poszerzenie dostępu do zasobów cyfrowych jest także uzupełnianie właściwego pola rekordu o link odsyłający do pełnego tekstu dzieła opisywanego w bibliografii, oczywiście w przypadkach, kiedy jest to prawnie możliwe, a tekst funkcjonuje już w sieci. Takie były ogólne założenia zadania projektowego.

Wydawać by się mogło, że retrokonwersja jest stosunkowo łatwym i szybkim sposobem pozyskania nowych rekordów w bazie bibliograficznej. Istotnie, znika cały żmudny proces wyszukiwania i selekcji materiału źródłowego, jednak zamiana przyjętego w dawnej bibliografii wzoru opisu na formularz MARC czasami przysparza problemów. Najczęściej występują błędy w tytułach czasopism czy druków zwartych lub ich dziś niezrozumiałe skróty, brak centymetrowego oznaczenia wysokości dokumentu w opisie fizycznym, niepełna bywa lokalizacja oryginalnego tekstu (brak oznaczeń lub błędne oznaczenia roczników, tomów, numerów, stron), pojawiają się także błędy literowe utrudniające identyfikację dokumentu. Kilku opisów artykułów, ze względu na jakiś błąd (najprawdopodobniej w lokalizacji), do tej pory w ogóle nie udało się odnaleźć (tzn. nie ma ich we wskazanym w opisie bibliograficz-

nym miejscu w czasopiśmie). Takie niezidentyfikowane artykuły nie są wprowadzane do bazy. W przypadku, gdy źródło jest niedostępne i nie jesteśmy w stanie sprawdzić lokalizacji, zakładamy, że opis jest prawidłowy i jest on wpisywany do bazy. Kolejną trudność sprawia utworzenie charakterystyk rzeczowych, zwłaszcza gdy nie mamy dostępu do oryginalnego utworu. Niewątpliwie fakt linkowania do tekstu opisywanego dzieła ułatwia wykonanie prawidłowego opisu. Naturalna w tej pracy stała się więc następująca kolejność: najpierw wyszukanie w Internecie opisywanego tekstu, czyli sprawdzenie, czy opis w "Wykazie Literatury Bieżącej o Śląsku" prawidłowo odsyła do źródła, a następnie stworzenie rekordu w formacie M21: wypełnienie pól formularza i koniecznych indeksów, stworzenie charakterystyk rzeczowych, dodanie niezbędnych parametrów rekordu, wklejenie linku (linków) do pełnego tekstu wraz z właściwym ich opisem, sprawdzenie rekordu poprzez obejrzenie go w OPAC. Taka kolejność działań sprawia, że praca nad stworzeniem rekordu konwertowanego z druku trwa niemal tak długo jak stworzenie nowego rekordu w tradycyjnej pracy bibliograficznej. Nie poświęcamy wprawdzie czasu na wyszukanie i selekcję, ale jest on potrzebny na zlokalizowanie dokumentu w sieci.

Do tej pory wprowadzono do bazy około 40% zasobu bibliograficznego "Wykazu Literatury Bieżącej o Śląsku". Najłatwiej przenosi się i linkuje opisy artykułów z polskich czasopism dostępnych w sieci, takich jak: "Zaranie Śląskie", "Polska Zachodnia", "Polonia", "Powstaniec". Stosunkowo łatwo tworzy się też rekordy książek, zwłaszcza jeśli znajdują się one w katalogu Biblioteki Śląskiej. System PROLIB umożliwia bowiem łatwe przerzucanie opisów pomiędzy modułami; opisy te trzeba jedynie uzupełnić o konieczne dodatkowe parametry, jak kartoteki, podbazy czy klasyfikacje. Można także importować opisy z innych baz.

Linkowanie do pełnych tekstów w przypadku książek odsyła do całego dzieła. Jeśli przedmiotem opisu jest fragment, link odsyła również do całości. Do bibliografii wklejane są bowiem stałe adresy opisu, a nie treści. Oznacza to, że link nie zmieni się, jeśli pod opis podpięty zostanie inny plik z treścią. Zdarza się, że zmieniany jest format zapisu lub skanowany jest powtórnie inny, np. mniej zniszczony egzemplarz. Link wygenerowany do konkretnej strony dokumentu w formacie DjVu zapewne nie działałby po podmienieniu go na pdf. Jedynym łatwym sposobem linkowania bezpośrednio do strony wydaje się publikowanie dokumentów w formacie jpg, gdzie każda strona to oddzielny plik z własnym adresem. Większość bibliotek cyfrowych nie stosuje jednak tego formatu, więc linki do stron podawane są jedynie z czasopism publikowanych w Polonie (która do prezentacji stosuje właśnie jpg).

W ramach realizowanego projektu dodana zostanie też nowa funkcjonalność – możliwość podpięcia do jednego opisu plików w kilku formatach. Czytelnik będzie miał wtedy możliwość wybrania najlepszego dla siebie formatu. Dołożenie dodatkowych formatów do już istniejących zasobów to jednak zadanie na lata.

Odnalezienie artykułu w pojedynczym numerze czasopisma nie jest aż tak kłopotliwe – w opisie bibliograficznym podawana jest strona, na której artykuł się znajduje, trzeba jedynie pamiętać, że numer strony w dokumencie zwykle nie pokrywa się z numerem skanu. Tu czytelnik musi już poradzić sobie sam. Najtrudniej jest odnaleźć artykuł w przypadku, gdy biblioteka zdecydowała się na skanowanie i publikowanie całego rocznika jako jednego pliku. Nie da się wtedy linkować do numeru, a czytelnik czasem musi przebrnąć przez wiele stron, aby zlokalizować numer czasopisma, a dopiero potem, w numerze odszukać artykuł. Jest to czasochłonne, gdyż roczniki zwykle nie są wyposażone w żadną nawigację po numerach w obrębie ogromnego, często wielosetstronicowego pliku. Nie wszystkie publikacje są też wyposażone w OCR, umożliwiający wyszukanie frazy w tekście. Zapewne za jakiś czas powstaną standardy, które pozwolą odsyłać bezpośrednio do artykułu czy fragmentu. Obecnie łączenie opisu bibliograficznego z całym obiektem cyfrowym wydaje się najbezpieczniejsze.

Pole rekordu bibliograficznego przeznaczone do umieszczania adresów URL jest powtarzalne, co oznacza możliwość odsyłania czytelnika do różnych miejsc, nie tylko do pełnego tekstu opisywanego utworu. W najprostszych przypadkach do opisu dokumentu dodawany jest tylko link do obiektu w bibliotece cyfrowej (ilustracja 4), opatrzony określeniem "dostęp on-line".

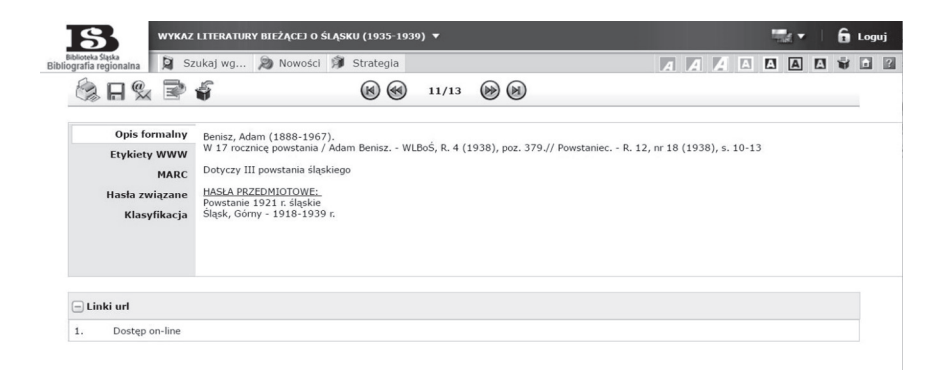

**Ilustracja 4.** Opis dokumentu w bazie Źródło: (*Bibliografia*).

W przypadku książek, których opisy pobierane są z modułu Opracowanie bazy PROLIB BŚ, automatycznie generuje się także link do zasobu bibliotecznego (ilustracja 5), czyli, mówiąc prościej, odsyłacz do katalogu OPAC, gdzie można od razu zamówić opisywany dokument. Jeśli książka nie przeszła jeszcze do domeny publicznej, to rozwiązanie umożliwia czytelnikowi szybkie zamówienie dzieła bez konieczności ponownego wyszukania go w katalogu Biblioteki.

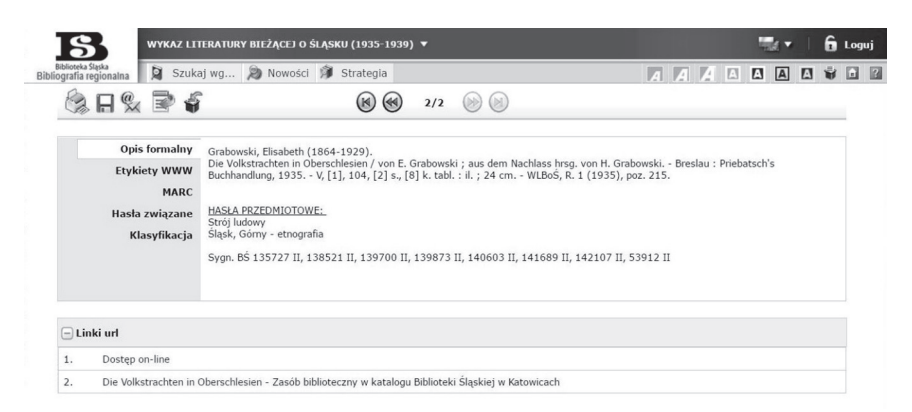

**Ilustracja 5.** Opis z linkiem i odsyłaczem do katalogu Źródło: (*Bibliografia*).

Jeśli opisane dzieło jest omówieniem książki, pod opisem dodawane są linki zarówno do omówienia, jak i do omawianego dzieła (ilustracja 6).

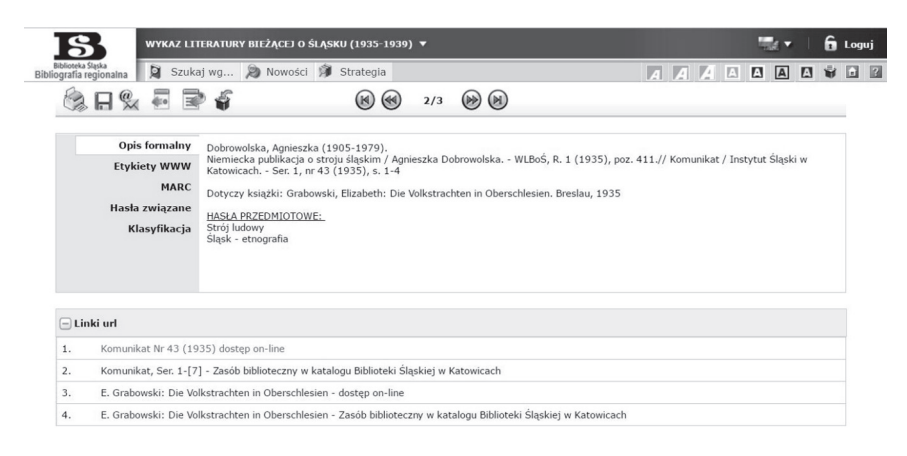

**Ilustracja 6.** Opis do artykułu omawiającego książkę Źródło: (*Bibliografia*).

W przypadkach dzieł wielokrotnie recenzowanych lista linków jest bardzo rozbudowana. Ponadto duże recenzje i omówienia otrzymują własne rekordy bibliograficzne, które są skojarzone z opisem dzieła podstawowego. Po wpisaniu tytułu takiego utworu w OPAC w wynikach otrzymamy je razem (ilustracja 7).

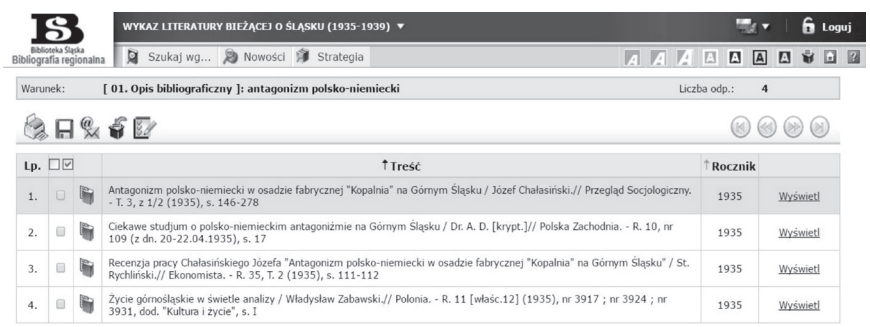

**Ilustracja 7.** Wynik wyszukiwania dzieła i jego omówień Źródło: (*Bibliografia*).

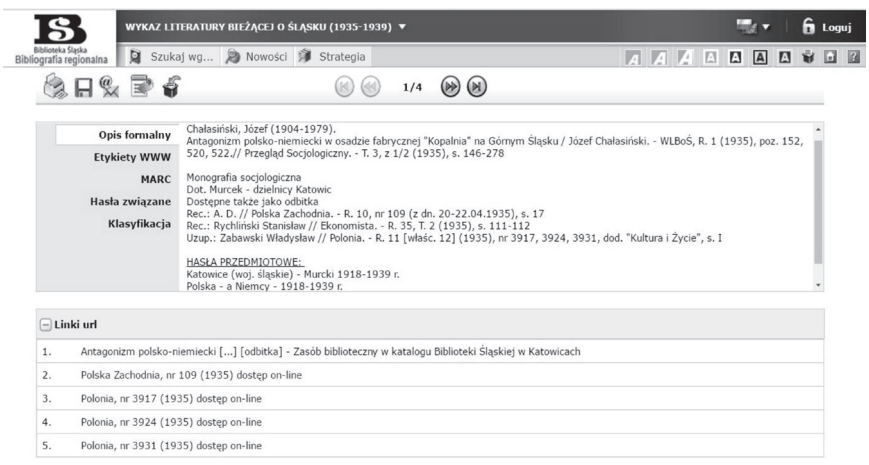

**Ilustracja 8.** Rozwinięty opis artykułu bazowego Źródło: (*Bibliografia*).

W przytoczonym przykładzie (ilustracja 8) przedmiotem opisu jest artykuł opublikowany w czasopiśmie, którego nie ma jeszcze w sieci, a dostępnej fizycznie odbitki nie można zeskanować ze względu na prawa autorskie. W linkach jest więc odsyłacz do katalogu OPAC, gdzie można zamówić dzieło w oryginale. Kolejne pozycje to linki do

recenzji, które ze względu na wartość merytoryczną i krytyczną treść zyskały także swoje własne opisy. Gdy "Przegląd Socjologiczny" trafi do Internetu, będzie można dodać link do numeru zawierającego tekst utworu bazowego, będzie też można dołożyć link do recenzji z "Ekonomisty", którego w czasie, gdy powstawał artykuł, również nie było w sieci. Na ilustracji 9 pokazano rozwinięty opis jednej z recenzji przykładowego dzieła, powiązany z tymże.

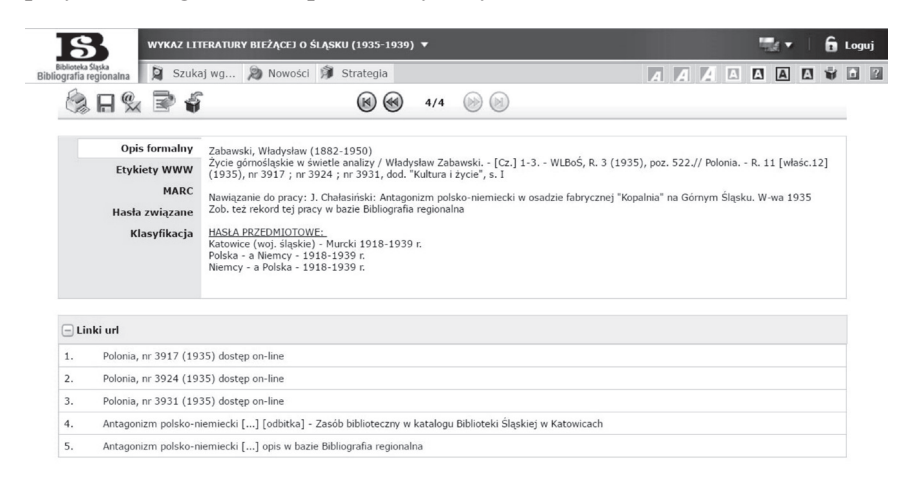

**Ilustracja 9.** Rozwinięty opis recenzji z odesłaniem do opisu dzieła podstawowego Źródło: (*Bibliografia*).

Jeśli redaktorzy bibliografii natrafią na kolejne recenzje czy polemiki, opis zostanie poszerzony o kolejne odesłania.

I tu pojawia się istotna różnica dotycząca opieki nad bazą bibliografii bieżącej, do której dodaje się tylko opisy bibliograficzne (można je linkować jedynie do artykułów aktualnie dostępnych w sieci, lecz nie można skanować i publikować ich papierowych odpowiedników jeszcze przez kolejnych 70 lat – i zwykle już się do nich nie wraca), a bazą z zasobem retrospektywnym, zwłaszcza z czasów, których wytwory w dużym stopniu należą do domeny publicznej. Oczywiste jest, że nie wszystko, co można umieścić w Internecie, już się w nim znalazło, zdarza się więc, że pomimo braku obiektywnych (prawnych) przeszkód w chwili tworzenia rekordu nie jesteśmy w stanie dodać wszystkich możliwych linków. Wiadomo też, że prędzej czy później dokumenty te trafią do sieci. Aby zapewnić stuprocentowe "olinkowanie" rekordów, należałoby bezustannie śledzić nowości, co jest niemożliwe. Nie jesteśmy w stanie monitorować tak ogromnego zasobu. Aktualnie planujemy do czasu ukończenia prac projektowych skierować do zeskanowania

i opublikowania wszystko, co się do tego kwalifikuje (z punktu widzenia prawa) i czym dysponuje Biblioteka Śląska, aby w możliwie największym stopniu wysycić opisy relacjami do tekstów. Oznacza to, że dodane dziś rekordy bez linków mogą zostać o nie uzupełnione w najbliższym czasie. Po zakończeniu projektu uzupełnienia będą już tylko incydentalne i związane z innymi pracami bibliograficznymi.

Istnieje także ryzyko, że niektóre linki mogą z czasem stać się "ślepe", np. gdy przestaje funkcjonować strona serwująca dostęp lub gdy zostaną usunięte same dokumenty. Dlatego priorytetowo staramy się wiązać bibliografię z obiektami ŚBC nie tylko ze względu na to, że posiada ona największy zasób zbiorów śląskich, ale także dlatego, iż mamy kontrolę nad jej zasobami cyfrowymi. Biblioteki cyfrowe, zwłaszcza instytucjonalne, wydają się dziś bezpiecznymi instalacjami (pod względem ich trwałości) i raczej nie obawiamy się, że spotka je los np. Polskiej Biblioteki Internetowej (Biblioteka Narodowa). Niemniej właśnie ŚBC jest najmocniej powiązana z Bibliografią Regionalną.

Podsumowując rozważania dotyczące trwających wciąż prac nad nową retrospektywną bazą bibliograficzną i jej nowymi funkcjonalnościami, należy dodać, że Bibliografia Regionalna w przyszłości ma być częścią planowanego przez Bibliotekę Śląską regionalnego klastra informacyjnego, na który składać się będą tworzone niezależnie (również przez inne instytucje) serwisy informacyjne, takie jak: katalogi, bazy faktograficzne, bibliograficzne, mapowe, biograficzne i podobne przedsięwzięcia, które będą powiązane sieciami połączeń odsyłających do siebie nawzajem, a spięte wspólną multiwyszukiwarką. Takie są plany, a na razie konieczne jest stworzenie jak najlepiej rozbudowanych, nowoczesnych serwisów bazowych, które w przyszłości stałyby się solidną podstawą dla śląskiego regionalnego systemu informacji naukowej. Bibliografia Regionalna aspiruje właśnie do takiego miana.

### **Literatura**

- Bibliografia Regionalna. W: *Biblioteka Śląska w Katowicach*. Pobrane z: http:// opacwww.bs.katowice.pl/cgi-bin/wspd\_cgi.sh/bibm21.p?ln=JP (24.05.2017).
- Koraszewski, J. (red.) (1935.) Słowo wstępne. *Wykaz Literatury Bieżącej o Śląsku*, *1*(1), 1.
- Nabór do Programu "Kultura Cyfrowa". W: Ministerstwo Kultury i Dziedzictwa *Narodowego*. Pobrane z: http://www.mkidn.gov.pl/pages/posts/nabor-doprogramu-bdquokultura-cyfrowardquo-6282.php?searchresult=1&sstring= programy+mkidn (1.05.2017).
- Poszerzenie i usprawnienie dostępu do zasobów ŚBC wraz z digitalizacją i udostępnieniem piśmiennictwa regionalnego. Projekt dofinansowany ze środków Ministra Kultury i Dziedzictwa Narodowego w ramach programu Kultura cyfrowa. W: *Biblioteka Śląska w Katowicach*. Pobrane z: http://www.bs.katowice.pl/pl/projekty/realizowane/projekt\_poszerzenie (24.05.2017).
- Polska Biblioteka Internetowa. W: *Biblioteka Narodowa*. Pobrane z: http:// www.bn.org.pl/zasoby-cyfrowe-i-linki/polska-biblioteka-internetowa (24.05.2017).

Śląska Biblioteka Cyfrowa. Pobrane z: http://www.sbc.org.pl/ (1.05.2017).

#### **Agnieszka Magiera**

The Silesian Library in Katowice e-mail: Agnieszka.Magiera@bs.katowice.pl

### **Retroconversion and the furnishing of access to unabridged editions of texts – old and new texts for regional bibliographies**

**Abstract:** In 2016 the Silesian Library in Katowice obtained the financial means which enabled the purchase of necessary software for the online presentation of a bibliographical database which has been in development for years. The conditions of financial subsidies also stipulated the establishment of an access point to the *Śląska Biblioteka Cyfrowa* [Silesian Digital Library]. This new, broadened scope of access is supposed to be realised by means of the establishment of networks of connections between the descriptions of a retrospective bibliography of Silesia from the years 1935–1939 which are converted from print to the database. The article discusses the architecture of the *Bibliografia Regionalna* database and discusses in an in-depth manner the problems and the solutions associated with retroconversion of early bibliographical records (which is in progress) and the establishment of network connections between bibliographical records and unabridged texts – publications in digital libraries.

**Keywords:** Bibliographical database. Bibliographical description. Digital library. Digital publication. Digitalisation. Online access. Regional bibliography. Retroconversion